# **KickScooter**

### **APP quick start instruction manual**

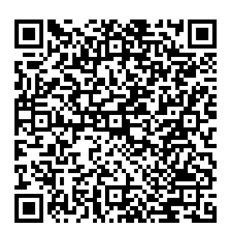

Scan to download the App for Android (Google Play)

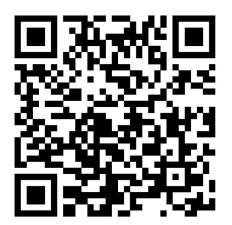

Scan to download the App for iOS (App Store)

Alternatively,go to the Google Play Store (Android) or the Apple APP Store (iOS) and search for " MiniRobot " to download and install the APP. Be advised there is a minimum Android/iOS/Bluetooth version required.See instruction Manual for additional details.

First Ride **T** There are safety risks when learning to ride the KickScooter. You must read the Safety Instructions via the APP before your first ride.

For your safety, your new KickScooter is not activated and will beep occasionally after Power on.

Until activated, the KickScooter maintains a very low riding speed, and can not be ridden with full function. Install the APP on your mobile device (with Bluetooth 4.0 or above). Connect to the KickScooter with Bluetooh. And follow the App instructions to activate your KickScooter and enjoy the full performance.

Scan the QR code to download the APP (iOS 8.0 or above, Android 4.3 or above).

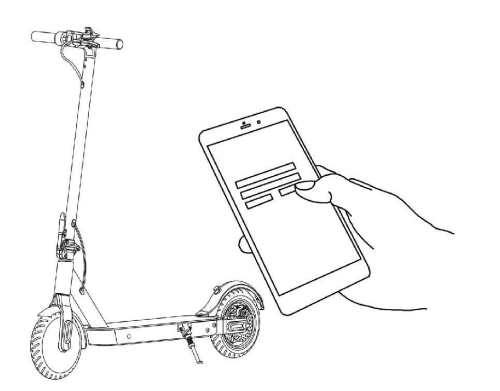

1.Install the APP and open your phone's Bluetooth. 2.Power on the KickScooter,then open the APP,it will automatically search for Bluetooth devices.

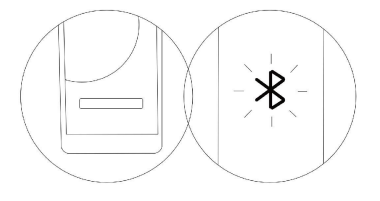

3.Click the bluetooth number,The KickScooter will beep when the connection is successful.simultaneously,the display interface will automatically enter the home page.

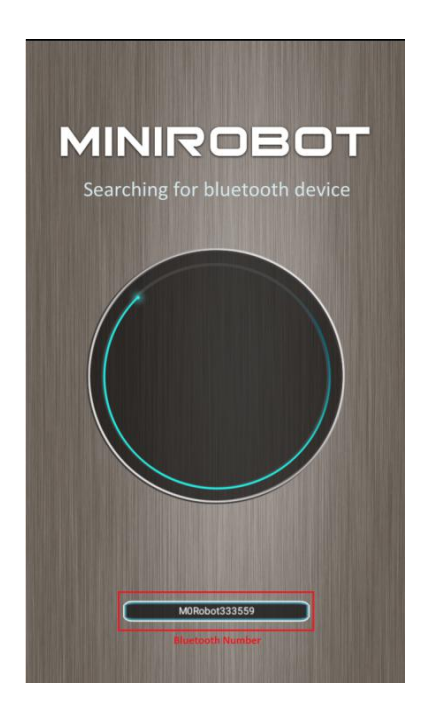

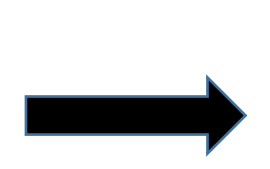

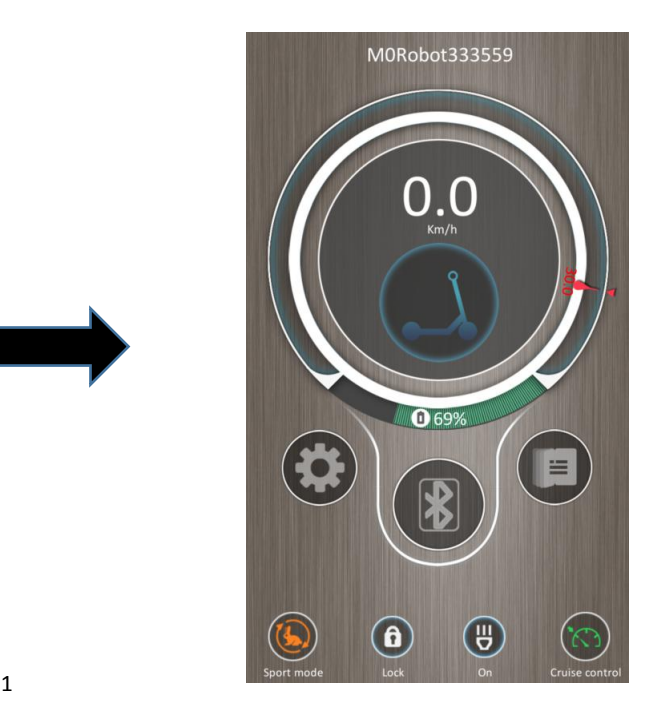

Follow the APP instructions to active the KickScooter and learn how to ride safely. You can now start to use your KickScooter. Check the status with APP. And interact with other users. Have fun!

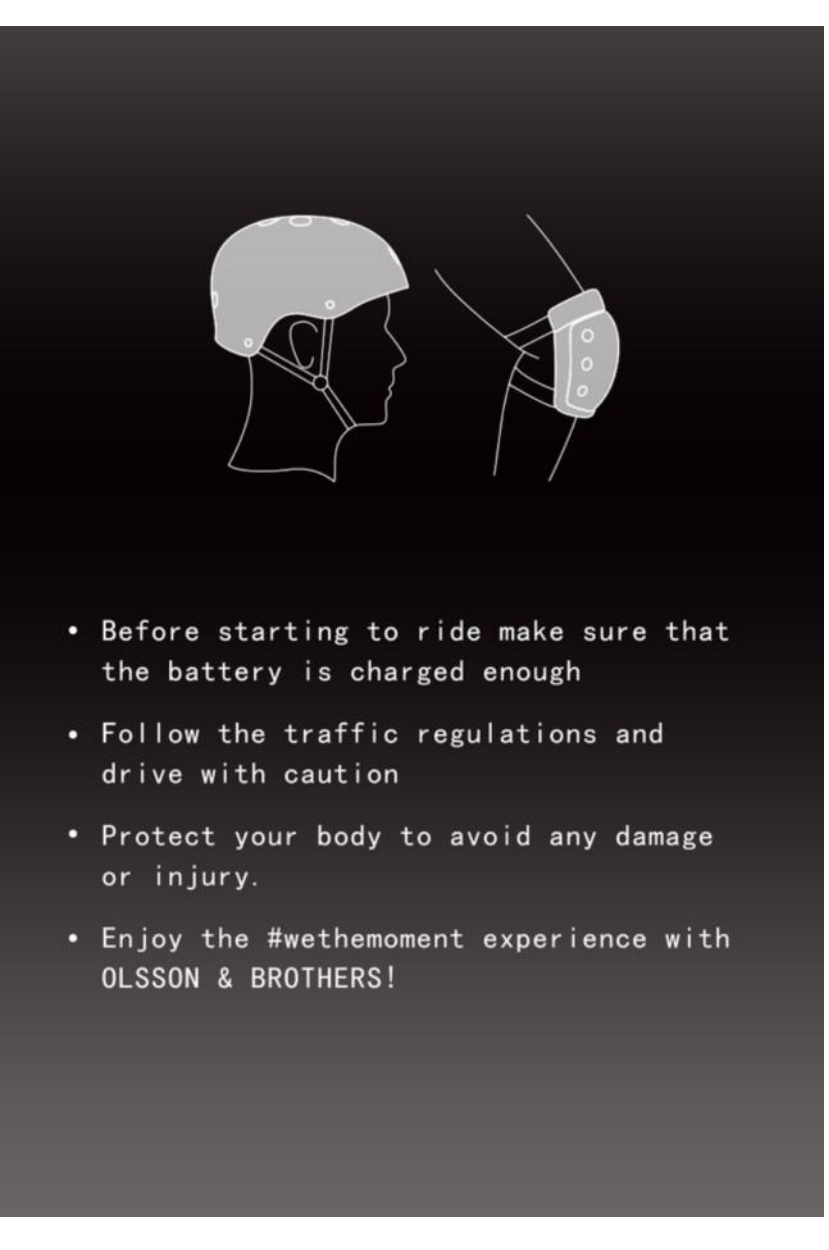

**Warning**

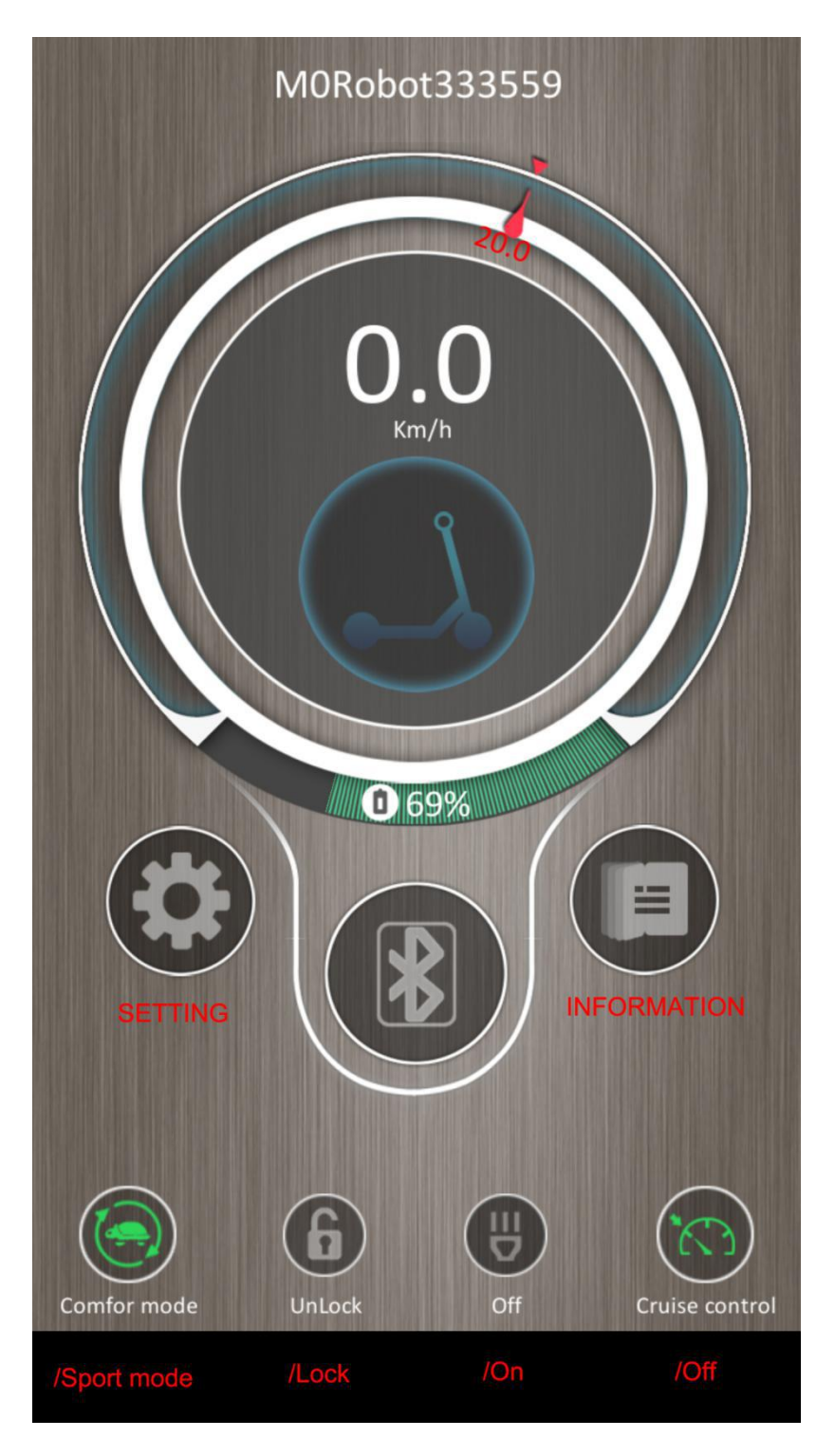

### **Main Interface**

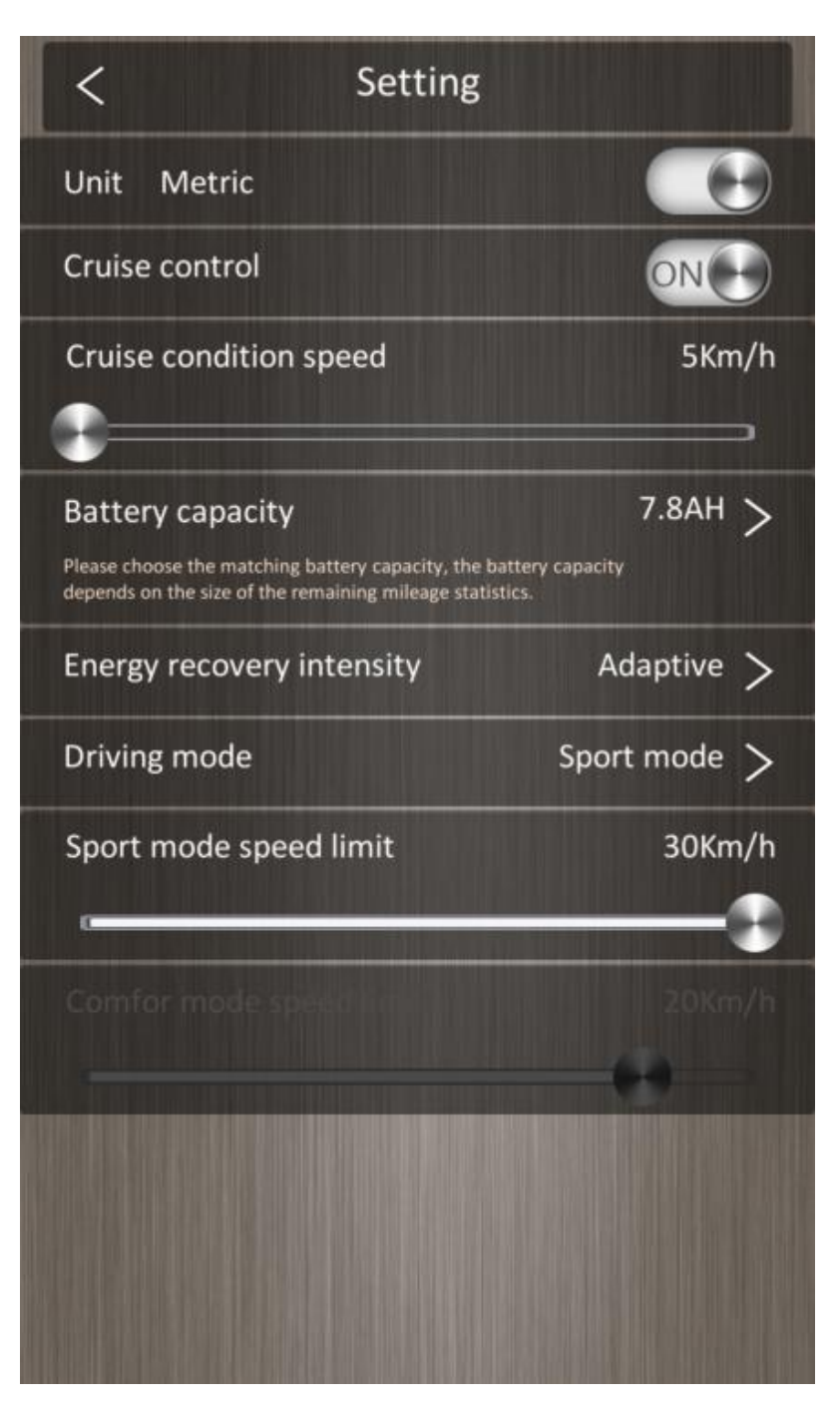

**Setting**

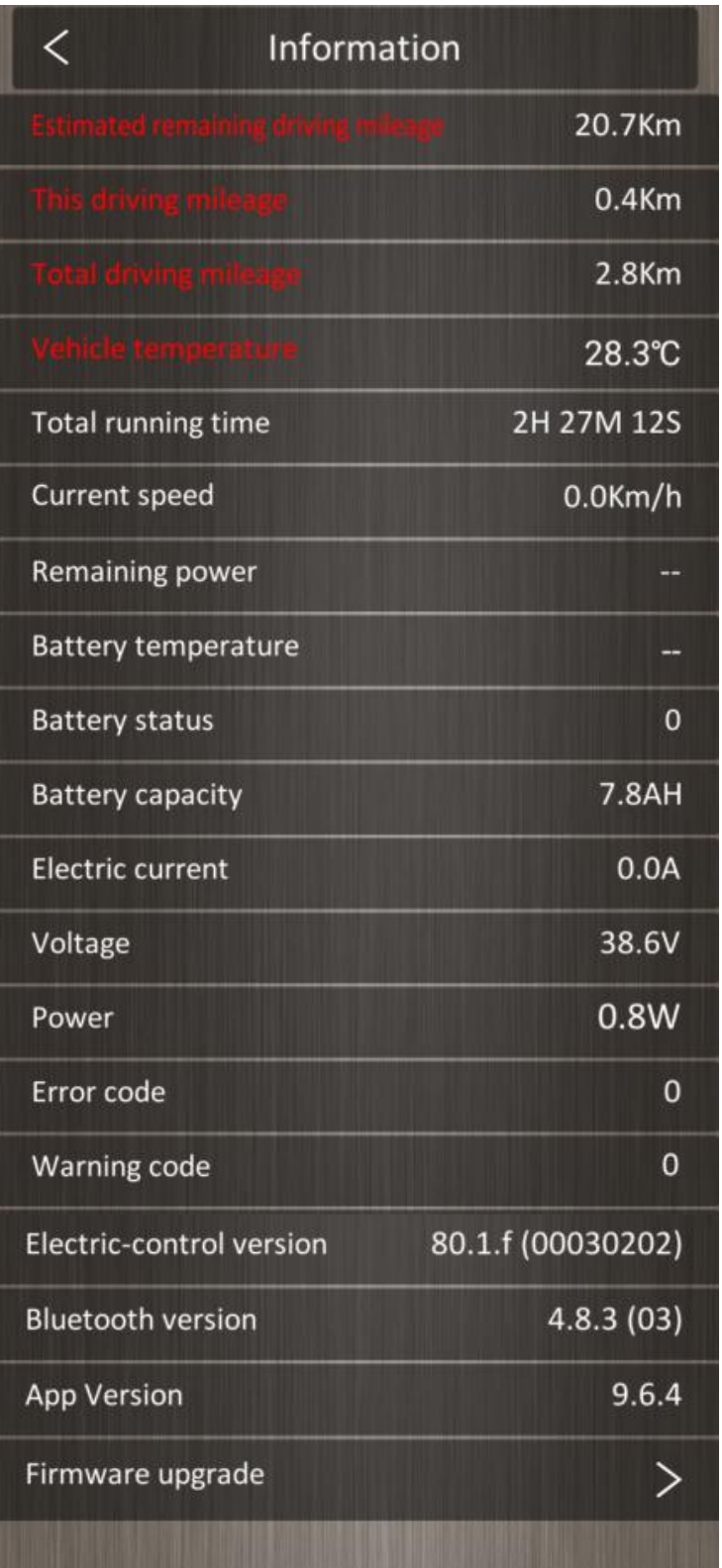

## **Informations**